# **Chapter 4 Determining Change: Derivatives**

### **4.1 Numerically Finding Slopes**

Using your calculator to find slopes of tangent lines does not involve a new procedure. However, the techniques in this section allow you to repeatedly apply a method of finding slopes that gives quick and accurate results.

### **4.1.1 NUMERICALLY INVESTIGATING SLOPES ON THE HOME SCREEN**

Finding slopes of secant lines joining the point at which the tangent line is drawn to increasingly close points on a function to the left and right of the point of tangency is easily done using your calculator. Suppose we want to find the slope of the tangent line at  $t = 8$  to the graph of the function giving the number of polio cases in 1949:  $y = \frac{42183.911}{1 + 21484.253e^{-1.248911t}}$  $1 + 21484.253e^{-1.248911}$ *.*  $.253e^{-1}$ 

where  $t = 1$  on January 31, 1949,  $t = 2$  on February 28, 1949, and so forth.

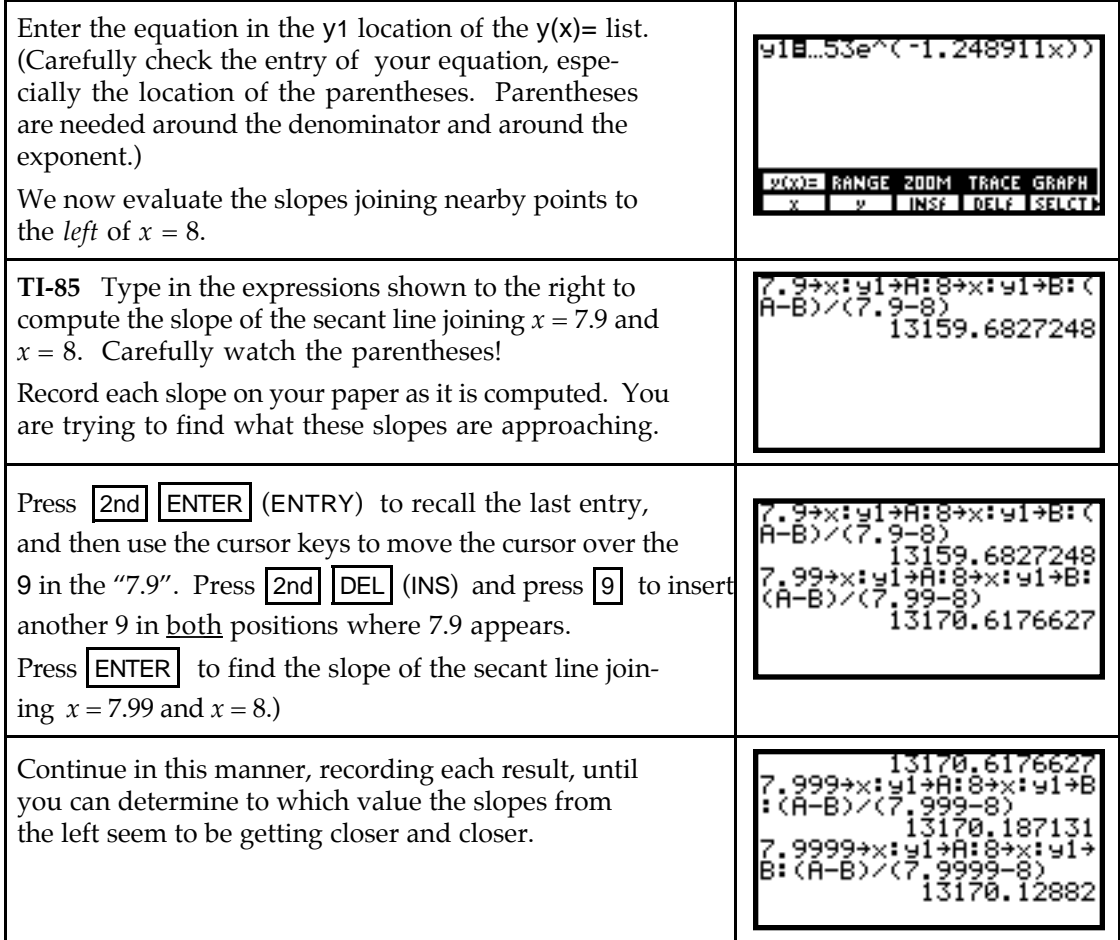

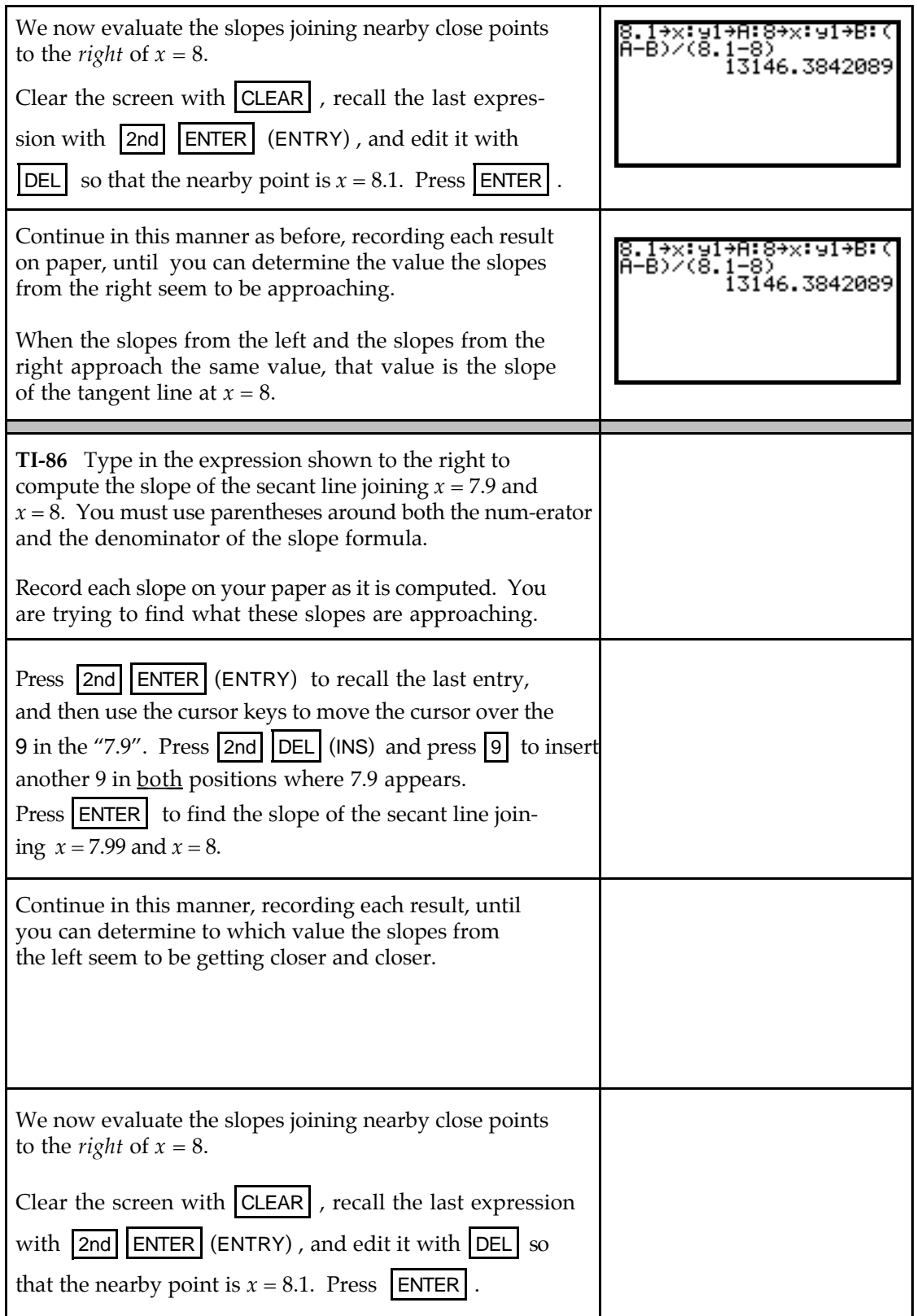

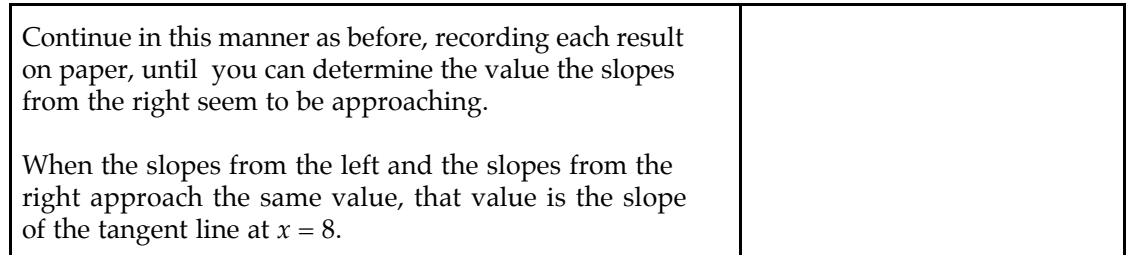

**Both** The slopes from the left and from the right appear to be getting closer and closer to 13,170. (The number of polio cases makes sense only as a whole number.)

#### **4.1.2 NUMERICALLY INVESTIGATING SLOPES USING THE TI-86 TABLE**

The process shown in Section 4.1.1 can be done in fewer steps when you use the TABLE. Recall that we are evaluating the slope formula

$$
\frac{f(x+h) - f(x)}{(x+h) - x} = \frac{f(8+h) - f(8)}{h}
$$

for various values of *h* where *h* is the distance from 8 to the input of the close point. This process is illustrated using the logistic function given in Section 4.1.1 of this *Guide*.

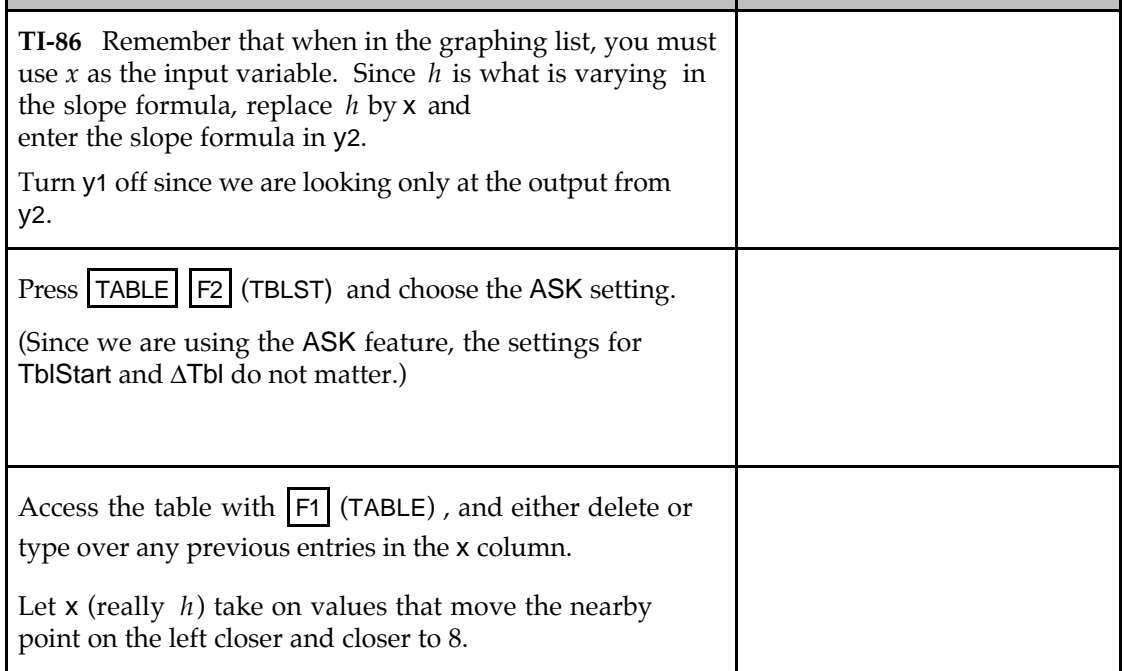

• Notice that after a certain point, the calculator switches your input values to scientific notation and displays rounded output values so that the numbers can fit on the screen in the space allotted for outputs of the table. You should position the cursor over each output value and record on paper as many decimal places as necessary in order to determine the limit from the left to the desired degree of accuracy.

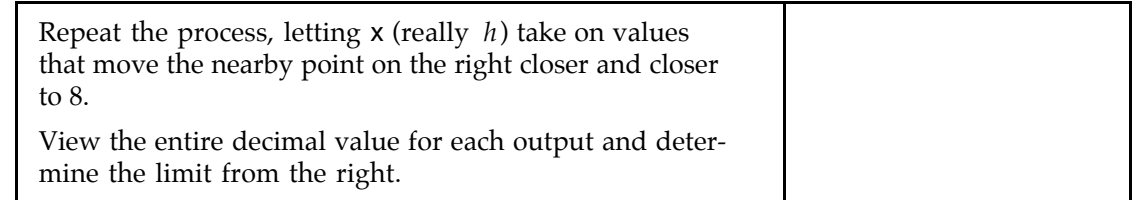

**4.1.3 VISUALIZING THE LIMITING PROCESS (optional)** Program SECTAN can be used to view secant lines between a point  $(a, f(a))$  and some close points on a curve  $y = f(x)$  and the tangent line at the point *(a, f(a))*. Using this program either before or after numerically finding the limit of the slopes can help you understand the numerical process.

We use the function giving the number of polio cases in 1949:  $y = \frac{42163.911}{1 + 21484.253e^{-1.248911t}}$ 42183 911 *.* where *t* = 1 on January 31, 1949, *t* = 2 on February 28, 1949, and so forth.

(Program SECTAN is given in the TI-85/86 Appendix and should be in your calculator before you work through the following illustration.)

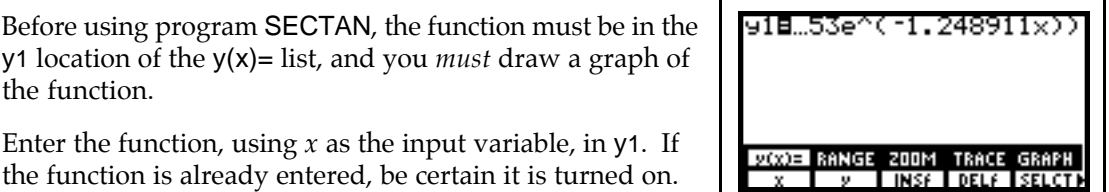

Since *t* = 1 represents January 31, 1949, 0 represents the beginning of 1949. The function gives the number of polio cases for the entire year, so we view the graph through December 31, 1949 (*t* = 12).

When you need to draw the graph of a function, you usually are given the input values in the statement of the problem in your text. *Always carefully read the problem before starting the solution process.*

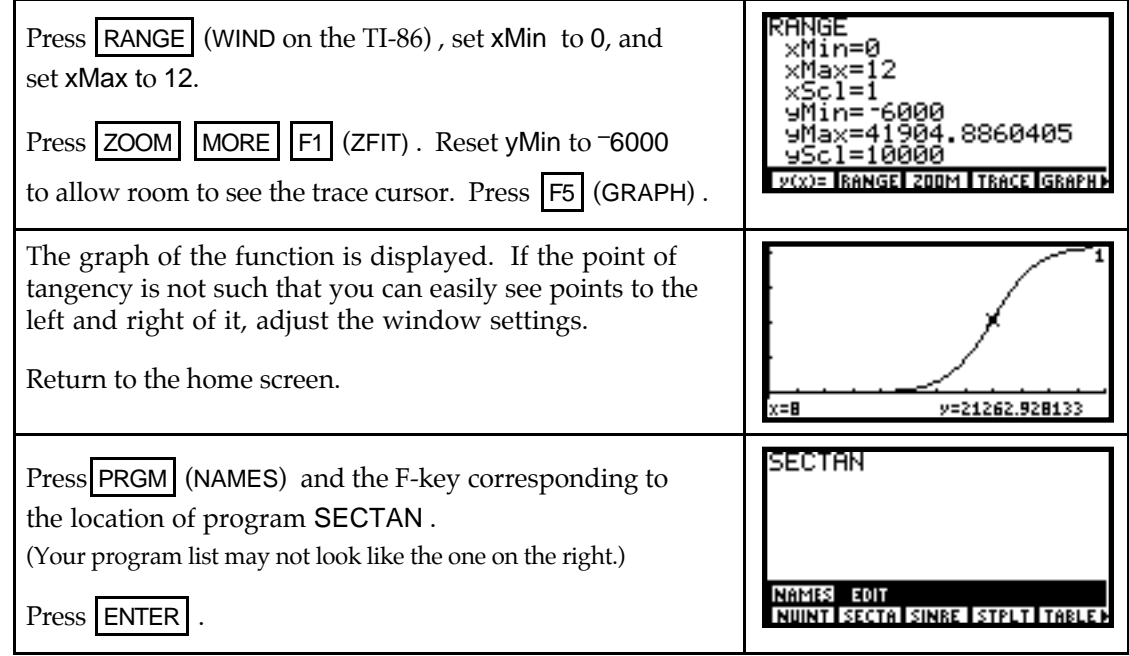

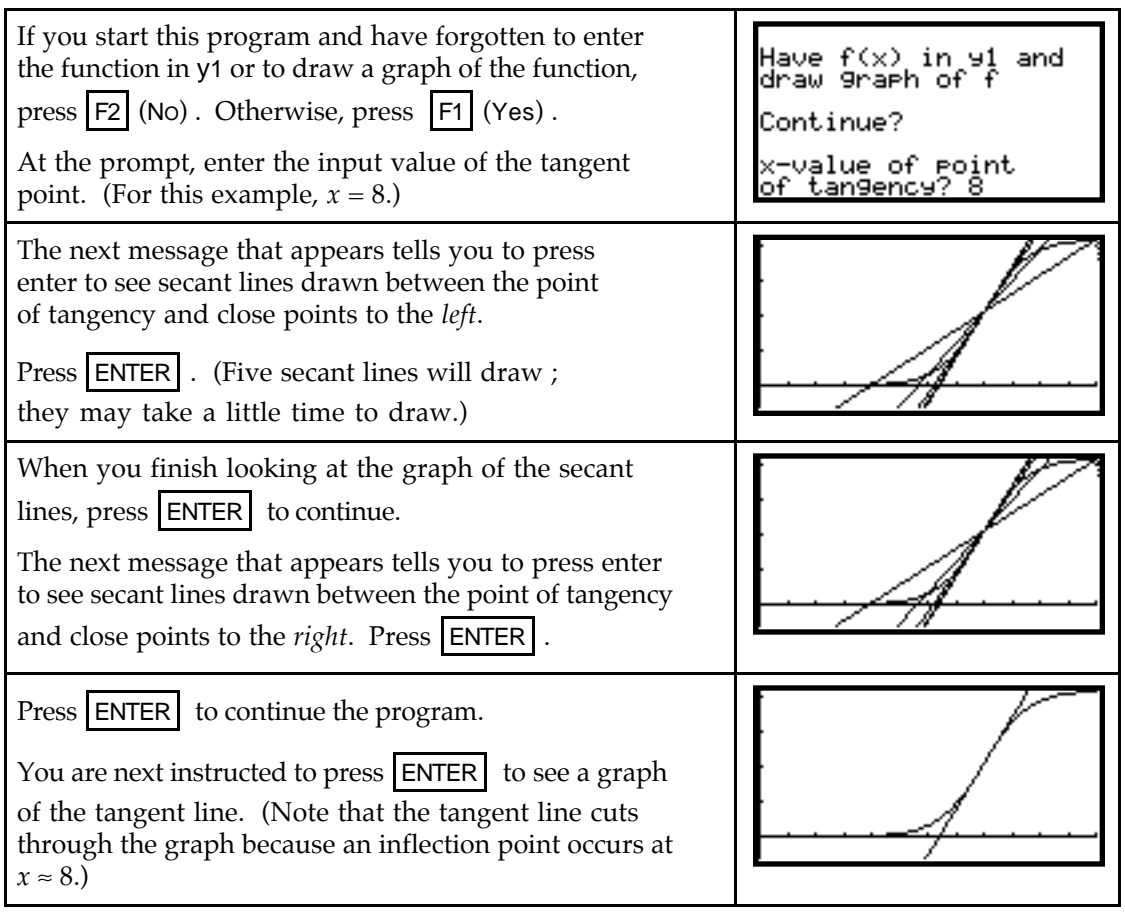

• *Caution:* In order to properly view the secant lines and the tangent line, it is essential that you first draw a graph of the function clearly showing the function, the point of tangency, and enough space so that the close points on either side can be seen.

## & **4.3 Slope Formulas**

Your calculator can draw slope formulas. However, to do so, you must first enter a formula for the function whose slope formula you want the calculator to draw. Because you will probably be asked to draw slope formulas for functions whose equations you are not given, you must not rely on your calculator to do this for you. You should instead use technology to check your hand-drawn graphs and to examine the relationships between a function graph and its slope graph. It is very important in both this chapter and several later chapters that you know these relationships.

#### **4.3.1 UNDERSTANDING YOUR CALCULATOR'S SLOPE FUNCTION** Both the TI-85 and the TI-86 use the slope of a secant line to approximate the slope of the tangent line at a point on the graph of a function. However, instead of using a secant line through the point of tangency and a close point, these calculators use the slope of a secant line through two close points that are equally spaced from the point of tangency.

Figure 7 illustrates the secant line joining the points  $(a-k, f(a-k))$  and  $(a+k, f(a+k))$ . Notice that the slopes appear to be close to the same value even though the secant line is not the same line as the tangent line.

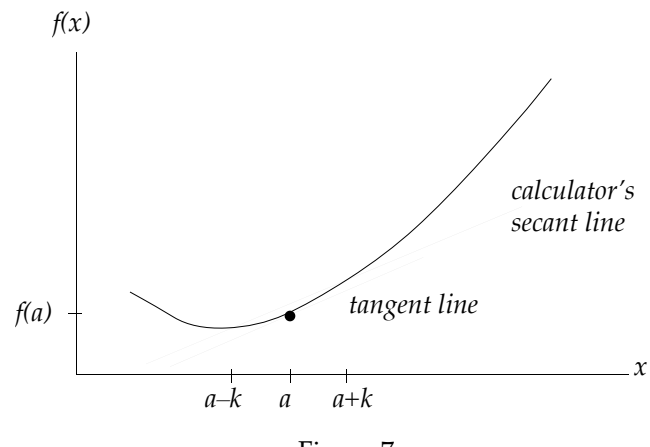

Figure 7

As *k* gets closer and closer to 0, the two points move closer and closer to *a*. Provided the slope of the tangent line exists, the limiting position of the secant line will be the tangent line. The calculator's notation for the slope of the secant line shown in Figure 7 is

nDer(function, symbol for input variable, a)

The *k* that determines the location of the points  $(a-k, f(a-k))$  and  $(a+k, f(a+k))$  can be set to different values, but specifying this value is optional. If it is not given, the calculator automatically uses  $k = 0.001$  (or whatever the current setting happens to be).

Your calculator also computes for many functions<sup>1</sup> the slope of the tangent line. This tangent line slope, the calculator's first derivative der1, uses the syntax

der1(function, symbol for input variable, a)

We now investigate these ideas and compare nDer and der1. We begin our discussion with the smooth, continuous function  $f(x) = x^3 - 4x^2 + 3.27x - 8.65$ .

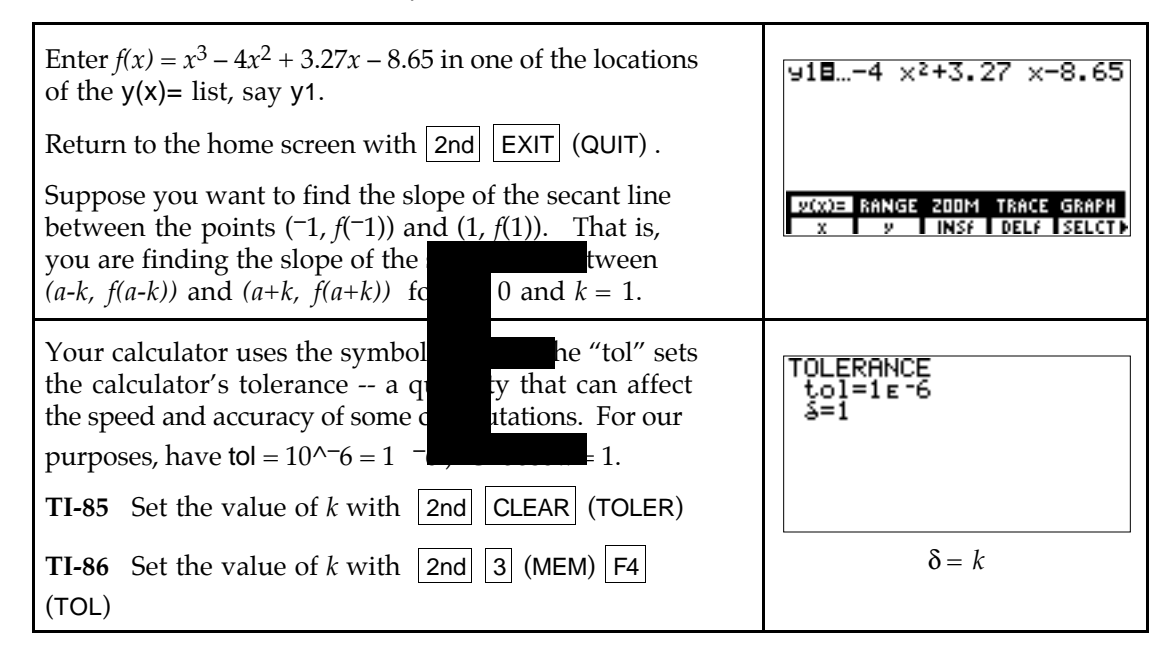

<sup>&</sup>lt;sup>1</sup>The first derivative, der1, and the second derivative, der2, are valid for single-argument functions. For more information, consult your TI-85 or TI-86 owner's *Guidebook*.

1

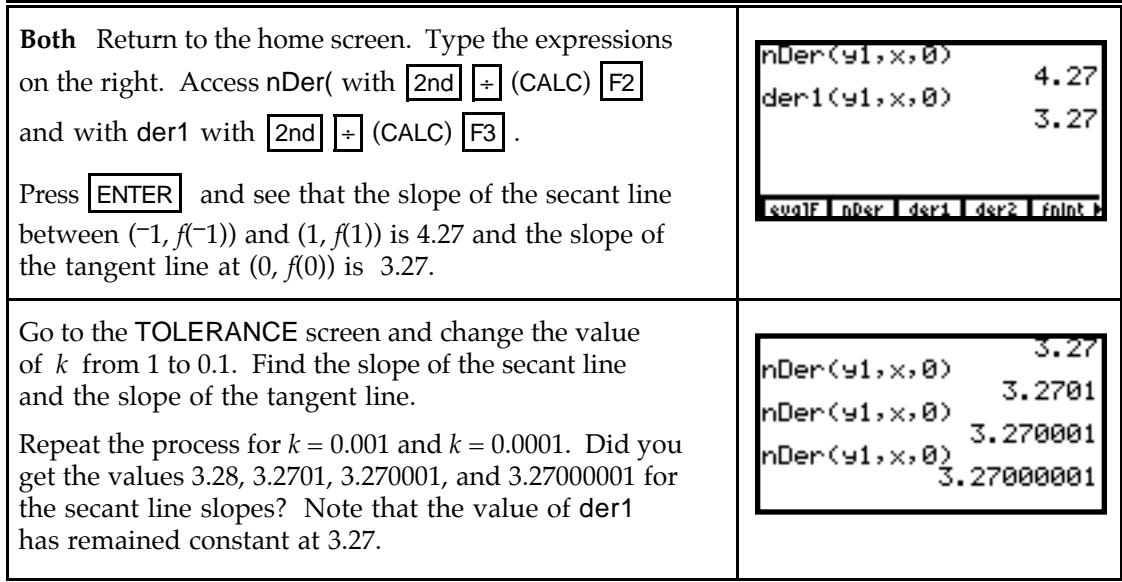

In the table on the next page, the first row lists some values of *a*, the input of the point of tangency, and the second row gives the slope of the tangent line at those values. (You will later learn how to find these exact values of the slope of the tangent line to  $f(x)$  at various input values.)

Use your calculator to verify the values in the third through sixth rows that give the values of der1 and nder, the slope of the secant line between the points  $(a-k, f(a-k))$  and  $(a+k, f(a+k))$  for the indicated values of *k*. Find each secant line slope by changing the value of  $k$  on the tolerance screen and then calculating the value of  $nDer(y1, X, a)$ .

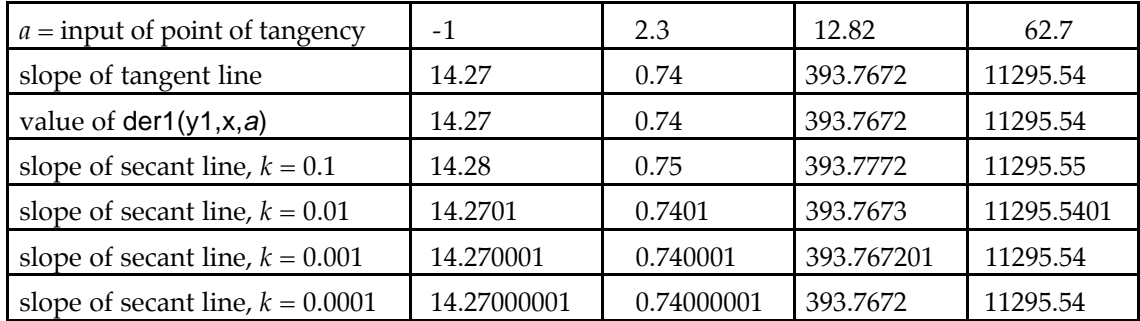

You can see that the value of  $\text{der1}(y1,x,a)$  equals the slope of the tangent line and that the slope of the secant line is very close to the slope of the tangent line for small values of *k*. The slope of this secant line does a good job of approximating the slope of the tangent line when *k* is very small. For consistency, we choose  $k = 0.001$ . <u>Set k to this value and do not change it.</u>

Will the slope of this secant line always do a good job of approximating the slope of the tangent line when *k* is very small? Yes, it does, as long as the instantaneous rate of change exists at the input value  $(a)$  at which you evaluate nDer. When the instantaneous rate of change does not exist at a point, neither nDer nor der1 should be used to approximate or find something that does not have a value! Consider the following.

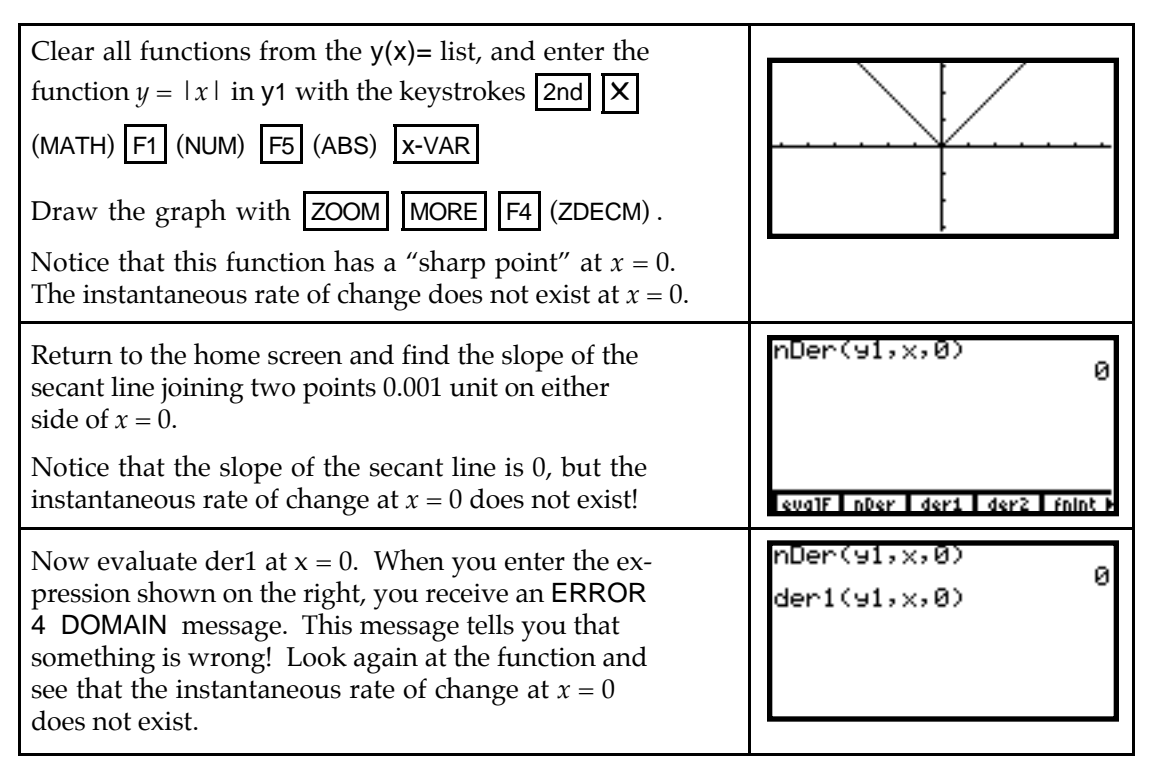

- Be certain the instantaneous rate of change exists at a point before using nDer. Two places where nDer usually does *not* give correct results *for the instantaneous rate of change* are at sharp points and the joining point(s) of piecewise continuous functions.
- Provided the instantaneous rate of change exists at a point, we can use the secant line slope nDer to provide a good *approximation* to the slope of the tangent line at that point or we can use der1 to give the *value* of the slope of the tangent line at that point. Since the slope of the tangent line is the slope of the curve which is the derivative of the function, we choose to use der1 rather than nDer, and we call der1 the calculator's *numerical derivative*.
- **4.3.2 DERIVATIVE NOTATION AND CALCULATOR NOTATION** You can often see a pattern in a table of values for the slopes of a function at indicated values of the input variable and discover a formula for the slope (derivative). The process of calculating the slopes uses the calculator's numerical derivative,  $\text{der1}(f(X), X, X)$ . The correspondence between our notation  $\frac{df(x)}{dx}$  $\frac{d}{dx}$  and the calculator's notation der1(*f(x)*, x, x) is shown below:

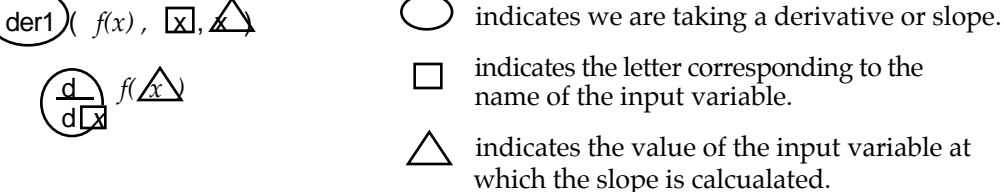

Suppose you are asked to construct a table of values of  $f'(x)$  where  $f(x) = x^2$  evaluated at different values of *x*. Two methods of doing this are illustrated below:

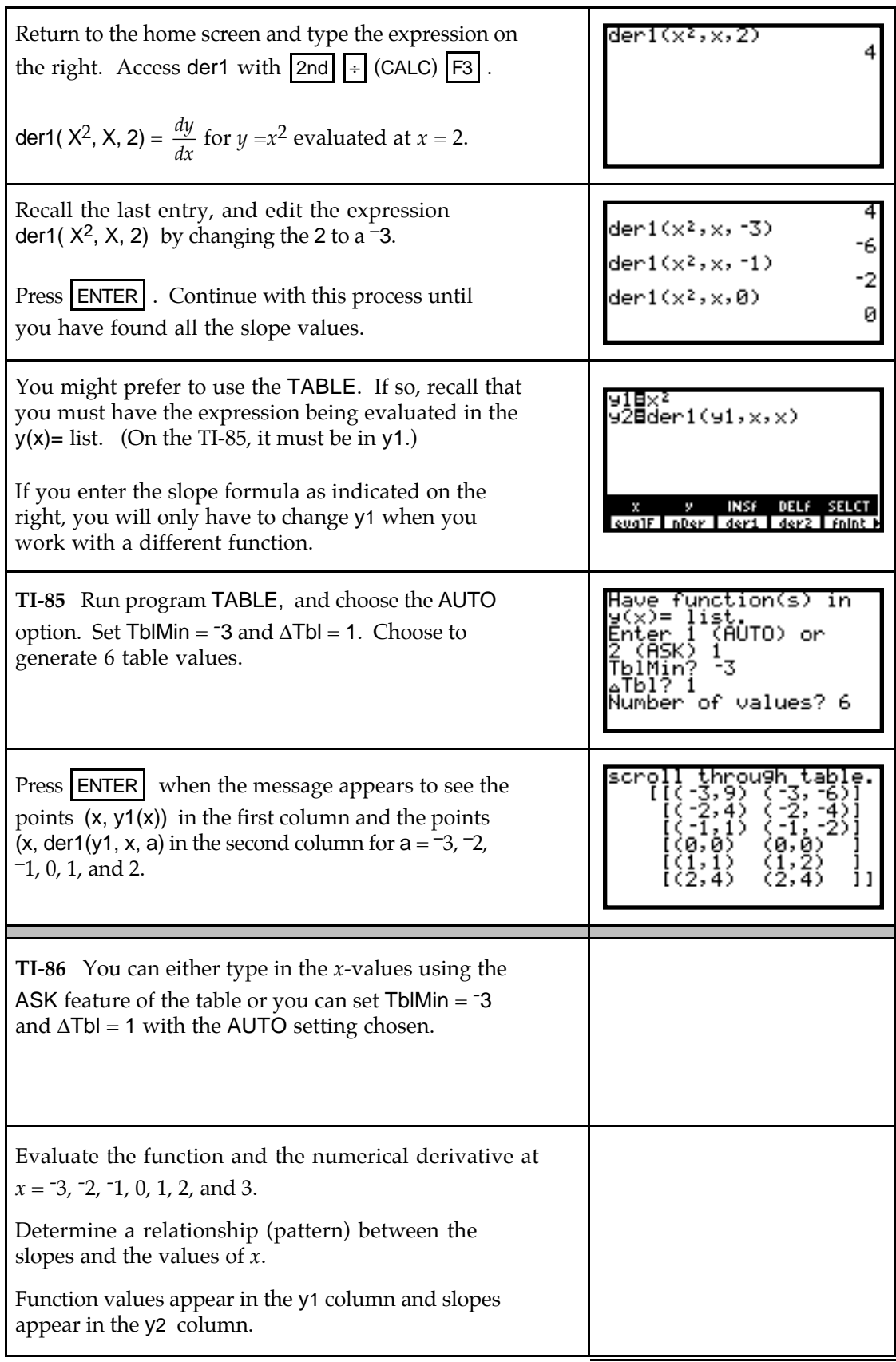

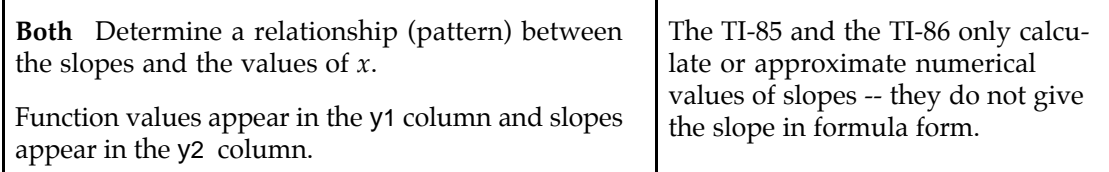

- If you have difficulty determining a pattern, enter the *x*-values at which you are evaluating the slope in list L1 and the values of der1 in list L2. Draw a scatter plot of the *x*-values and the slope values. The shape of the scatter plot should give you a clue as to the equation of the slope formula. If not, try drawing another scatter plot where L1 contains the values of  $y = f(x)$  and L2 contains the calculated slope formula values. Note that this method might help only if you consider a variety of values for *x* in list L1.
- **4.3.3 DRAWING TANGENT LINES FROM THE GRAPHICS SCREEN** Chapter 3 of this *Guide* (specifically, Section 3.3.2) presented a method of drawing tangent lines from the home screen. We now examine another method for drawing tangent lines, this time using the graphics screen. You may not find this method as useful as the previous one, however, because the point at which the tangent line is drawn depends on the horizontal settings in the viewing window.

We illustrate this method of drawing tangent lines with  $f(x) = 2\sqrt{x-5}$ . Without the context of a real-world situation, how do you know what input values to consider? The answer is that you need to call upon your knowledge of functions. Remember that we graph only real numbers. If the quantity under the square root symbol is negative, the output of  $f(x)$ is not a real number. We therefore know that  $x$  must be greater than or equal to 5. Many different horizontal views will do, but we choose to use  $0 \le x \le 15$ . You can use previouslydiscussed methods to set height of the window, or you can use the one given below.

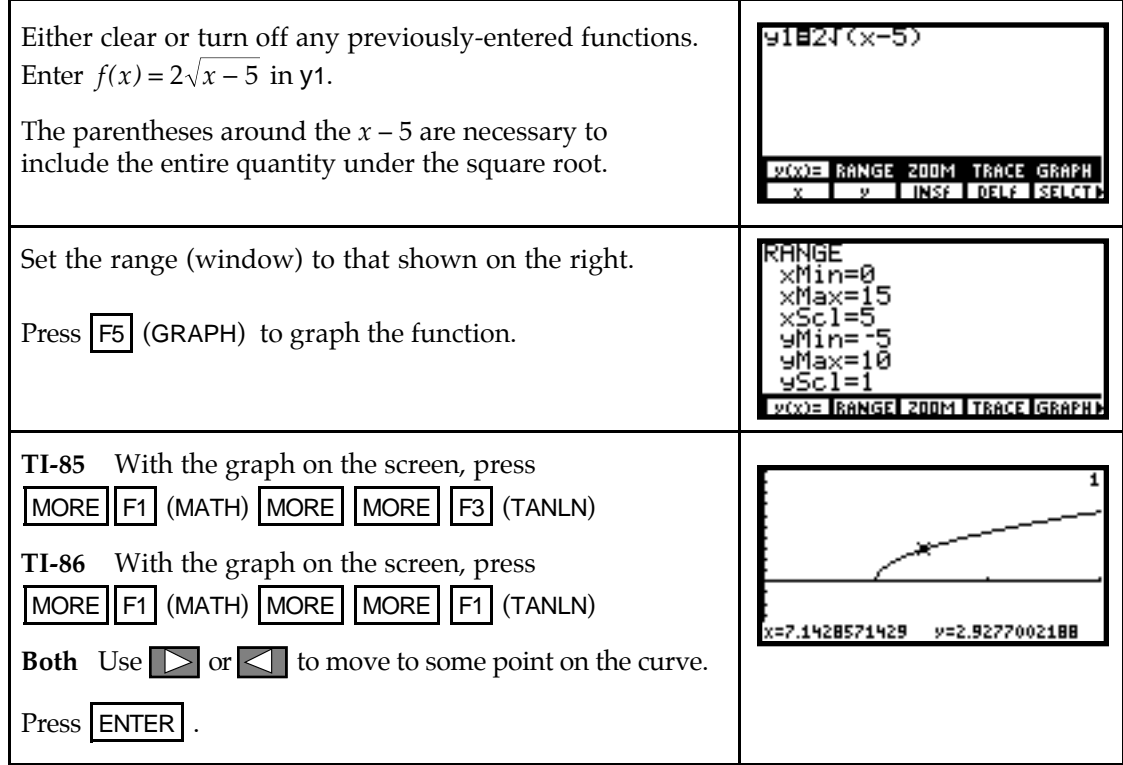

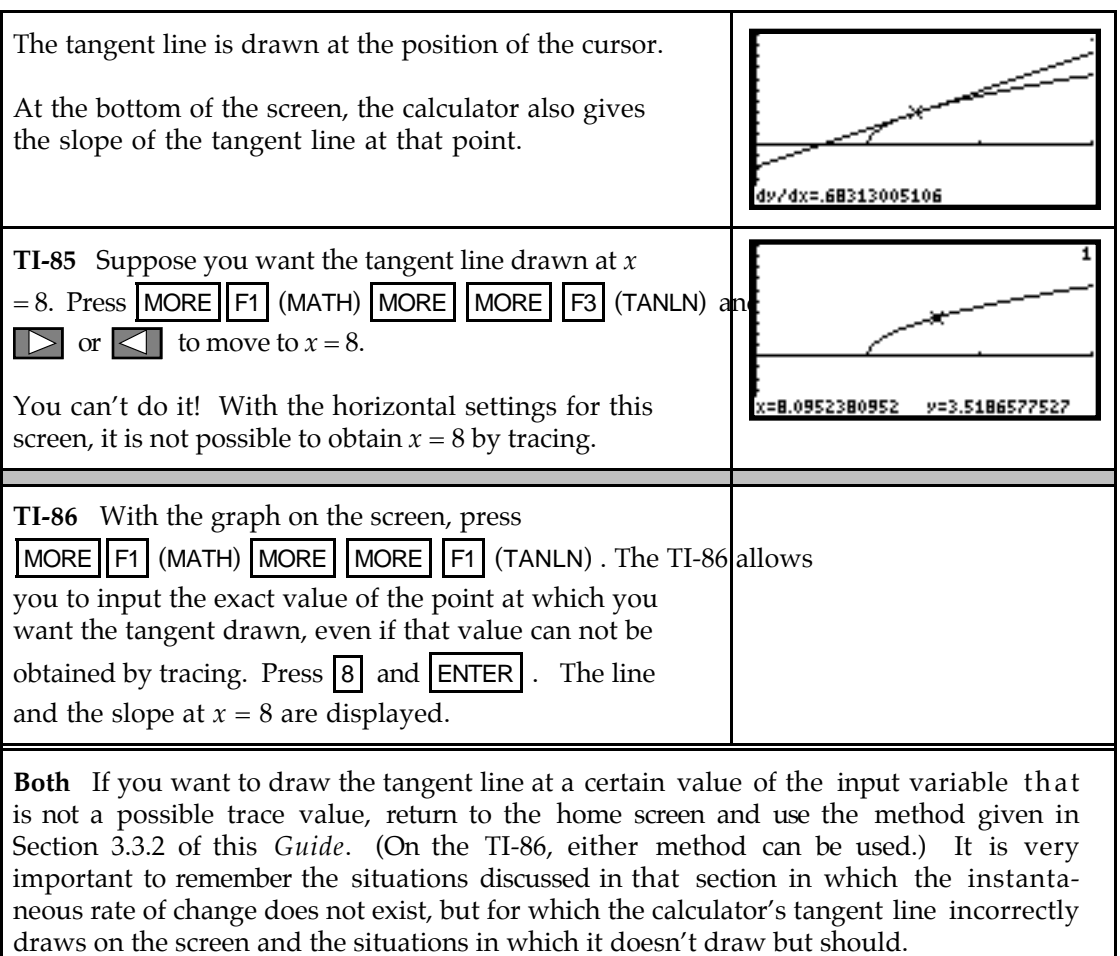

# **4.3.4 CALCULATING**  $\frac{dy}{dx}$  **AT SPECIFIC INPUT VALUES** Section 4.3.1 of this *Guide*

examined two forms of the calculator's numerical derivative and illustrated that one gives a good approximation of the slope of the tangent line and the other gives the slope of the tangent line for most functions at points where the instantaneous rate of change exists. You can also evaluate the calculator's numerical derivative from the graphics screen using the

GRAPH MATH menu. However, instead of being called der1 in that menu, it is called  $\frac{dy}{dx}$  $\frac{dy}{dx}$ . We

illustrate its use with the function  $f(x) = 2\sqrt{x-5}$ .

Enter  $f(x) = 2\sqrt{x-5}$  in y1, and draw a graph of  $f(x)$ .

(Refer to Section 4.3.3 of this *Guide*. If you have the graph on the screen with the tangent line from the previous section, retype the 2 in *f(x)* and the graph will draw as on the right.)

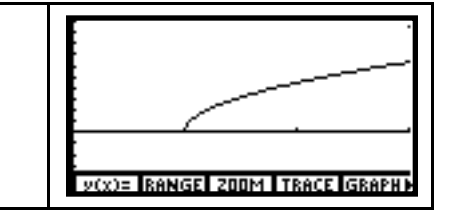

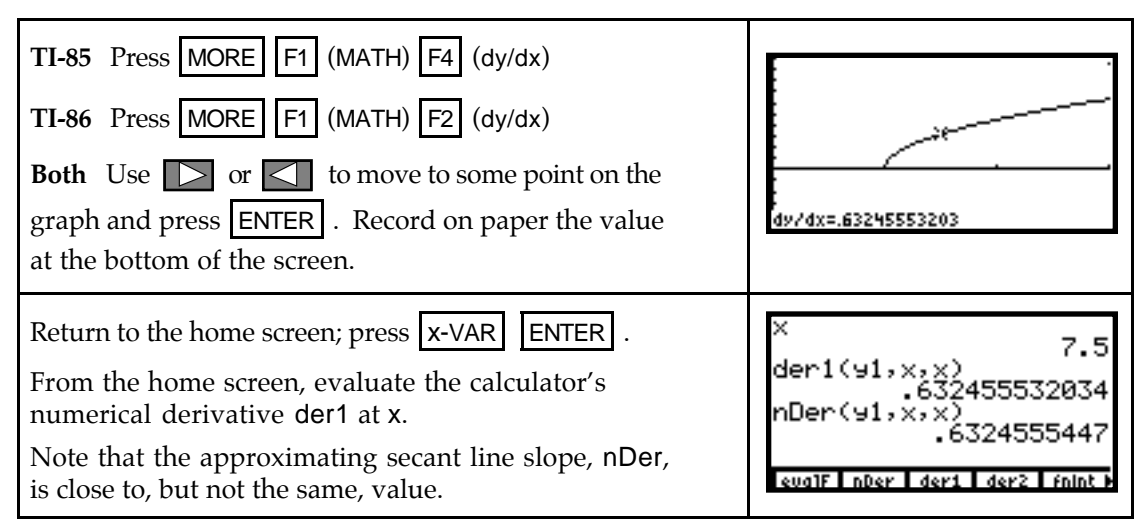

The value at which you evaluated the calculator's numerical derivative is stored in x. (The values you see probably will not be the same as those displayed on the above screens.)

### & **4.4 The Sum Rule, 4.5 The Chain Rule, and 4.6 The Product Rule**

If you have time, it is always a good idea to check your answer. Although your calculator cannot give you a general rule for the derivative of a function, you can use graphical and numerical techniques to check your derivative formula answers. These same procedures apply when you check your results after applying the Sum Rule, the Chain Rule, or the Product Rule.

**4.4.1 NUMERICALLY CHECKING SLOPE FORMULAS** When you use a formula to find the derivative of a function, it is possible to check your answer using the calculator's numerical derivative der1. The basic idea of the checking process is that if you evaluate your derivative and the calculator's numerical derivative at several randomly chosen values of the input variable and the output values are very close to the same values, your derivative is *probably* correct.

The average yearly fuel consumption per car in the United States from 1980 through 1990 can be modeled by  $g(t) = 0.775t^2 - 140.460t + 6868.818$  gallons per car where *t* is the number of years since 1900. Applying the sum, power, and constant multiplier rules for derivatives, suppose you determine  $g'(t) = 1.55t - 140.460$  gallons per year per car. We now numerically check this answer. (As we have mentioned several times, if you have found a model from data, you should have the complete model, not the rounded one given by  $g(t)$ , in the  $y(x)$ = list of the calculator.)

Enter the function you are taking the derivative of in 505827505836 ∰derl⊂91<br>⊟1.55 x− y1, the calculator's derivative in y2, and your deriva-., х, х)<br>140. 460 tive formula,  $\frac{dg}{dt} = g'(t)$ , in y3. (Remember, since we are going to graph in the  $y(x)$ = list, the input variable **INSF DELF** SELCT evalF | nDer | der1 | der2 | fnint | must be called x.)

Since the  $g(t)$  model represents average fuel consumption per car where  $t = 80$  in 1980, it makes sense to use only whole number values of  $t = x$  greater than or equal to 80 when checking the derivative formula. Turn off y1 by having the cursor on the y1 line and pressing  $F5$  (SELCT) since you are checking to see if  $y2 \approx y3$ .

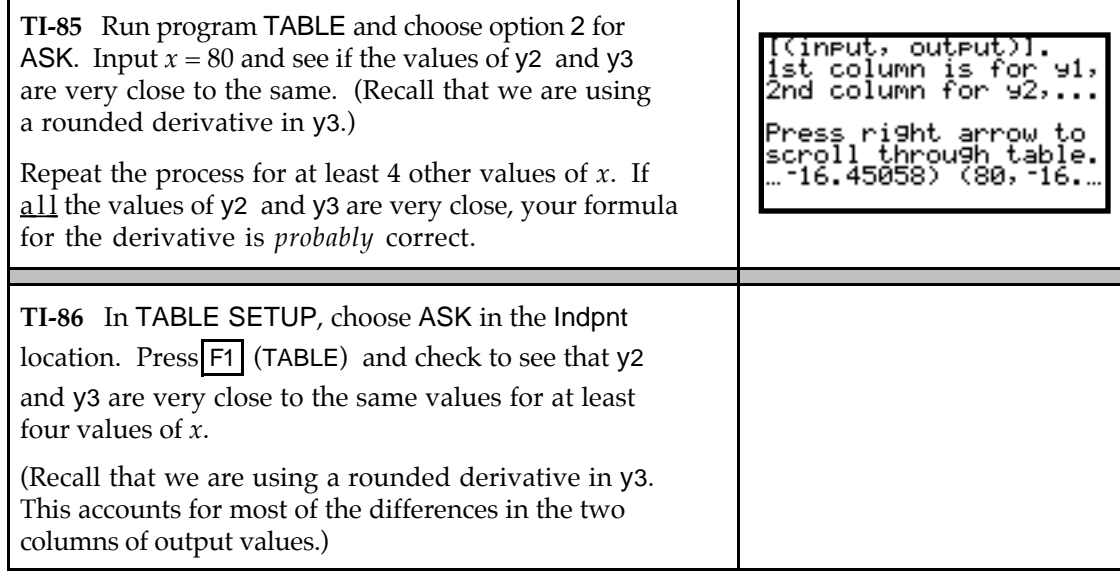

- If the two columns of output values are *not* very close to the same, you have either incorrectly entered a function in the  $y(x)$ = list or made a mistake in your derivative formula.
- **4.4.2 GRAPHICALLY CHECKING SLOPE FORMULAS** Another method of checking your answer for a slope formula (derivative) is to draw the graph of the calculator's numerical derivative and draw the graph of your derivative. If the graphs appear identical *in the same viewing window*, your derivative is probably correct.

We again use the fuel consumption functions from Section 4.4.1 of this *Guide*.

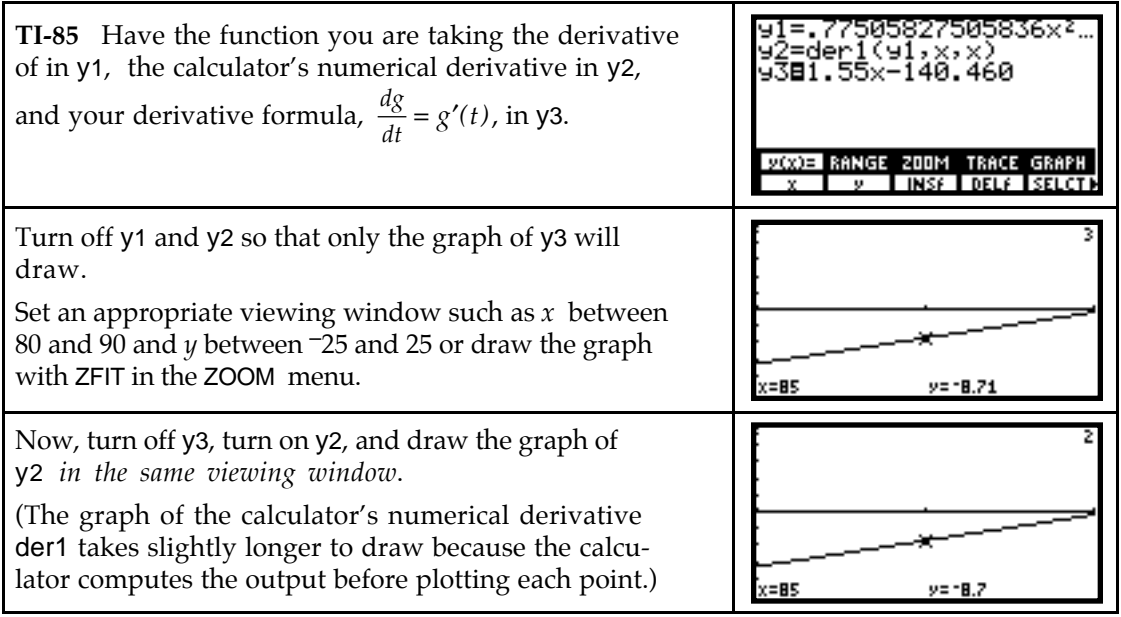

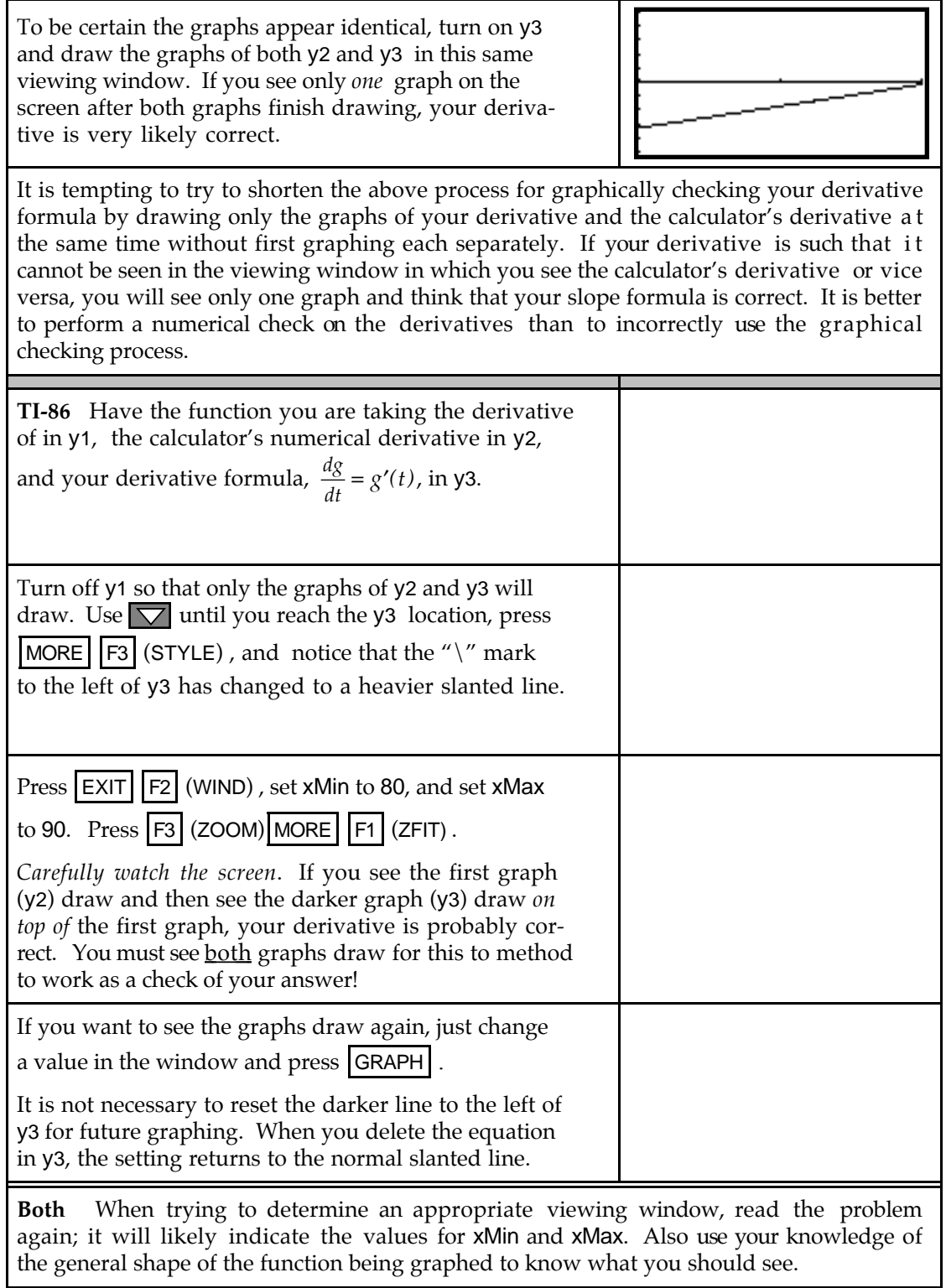